# Fotostreifen mit "IncrediBooth"

Name der App: IncrediBooth · Anbieter: Hipstamatic, LCC · Erforderliches Betriebssystem: iOS  $\mu$ 2 Alternative Apps für andere Betriebssysteme: Photobooth (Android, kostenlos) oder Pocketbooth (Android, 1,53€)Kosten: 0,89 €

# Medienart :

■ Foto

### Kurzbeschreibung:

"IncrediBooth" ist eine Foto-App, die in einfachen Schritten und wenigen Sekunden einen Fotostreifen im "Nostalgieformat" erstellt. Die Schüler/innen begeben sich in einen virtuellen Fotoautomat, der nach dem Betätigen des Auslösers automatisch vier Bilder als Fotostreifen aufnimmt. Die Benutzeroberfläche der App ist einfach und klar strukturiert.

## Bedienungsschritte:

.<br>Zu Beginn erscheint eine Art "Münzschlitz". Wenn man diesen antippt, betritt man virtuell den digitalen Fotoautomaten. Die Kinder haben die Möglichkeit, die Front- oder auch die Backkamera des iPad zu nutzen. Als Hilfestellung sieht man im Bildausschnitt eine "Eye Level"-Markierung, die eine Orientierung zum aufgenommenen Bild gibt.

Um den passenden und gewünschten Farbeffekt einzustellen, kann man zwischen vier Effekten wählen. Diese Auswahl betätigen die Kinder, indem der/die Fotografin die "Scheibe" um den roten Auslöseknopf dreht. Mit dem Betätigen des roten Kopfs wird nun ein dreisekündiger Count-Down gestartet, der dann in kurzem Abstand vier Fotos aufnimmt. Unterstützt werden diese vier Aufnahmen mit dem Tonsignal eines typischen Auslösegeräuschs – "klick".

Um sich die Bilder anzuschauen, ist kein langes Warten nötig, einfach auf den kleinen Rahmen unten rechts tippen. Durch Hochziehen der einzelnen Fotostreifen kann man sich alle entstandenen Bilder anschauen. Zusätzlich werden die Bilder auch auf dem Gerät im Fotoalbum gespeichert. Um nun weitere Fotostreifen zu erstellen, einfach auf das "Fotobox"-Symbol klicken, um wieder in den Aufnahmemodus zu gelangen.

 Möglichkeit, einzelne Ausschnitte eines Streifens zu sichern oder in sozialen Netzwerken wie Facebook, Twitter oder per E-Mail zu teilen.

### Vor- und Nachteile:

 Da die Fotostreifen automatisch im Fotoalbum des Gerätes speichert werden, ist diese Anwendung auch ohne Internetzugang nutzbar.

 Problematisch sein könnte das automatische Auslösen der Bilderreihe. Es ist leider nicht möglich, die Reihe nach jedem einzelnen Bild kurz zu stoppen, sich für die nächste Pose bereit machen und dann erneut auszulösen.

### Angaben zum Einsatz:

■ produzieren / publizieren ■Mediengestaltung

# Zielgruppe :

■ ab 6 Jahren **Anmerkung:** Eine explizite Altersempfeh-

lung gibt es zu dieser App nicht. Die Kennzeichnung dieser App liegt bei 4+.

### Kurzbeschreibung des Szenarios:

 Das Ziel dieser Methode soll sein, dass ca. 45 Minuten anzusetzen. die Inhalte und Themen einer bereits im Unterricht behandelten Ganzschrift mit Emotionen und Action verbunden und auf szenische Art dargestellt und fotografiert szenische Art dargestellt und fotografiert → App: IncrediBooth<br>werden. Wie das aussehen kann, zeigt fol- → Mögliche Requisiten gendes Szenario.

 Die Schüler/innen sollen zunächst den Ziele: Inhalt der Ganzschrift kurz zusammenzu-■fassen und sich an zentrale Themen und Inhalte erinnern. Anschließend ist es ratsam, gemeinsam mit den Schüler/innen zu Reflexion und Zusammenfassen einer<br>überlegen. wie man das Buch oder auch Ganzschrift überlegen, wie man das Buch oder auch einzelne Sequenzen in vier Worten wie-<br>
■ Verbindung dergeben könnte. Diese Vorüberlegung ist sinnvoll, da "IncrediBooth" eine automati-

IncrediBooth bietet zusätzlich noch die ist wichtig, dass die Schüler/innen sich zu<br>jedem geplanten Bild überlegen, wie sie<br>das jeweilige Wort darstellen können. Erst<br>dann sollten sie sich gegenseitig innerhalb des Aufnahmeintervalls fotografieren. Das Interessante ist die Veränderung von einem zum nächsten Bild. Am Beispiel der Ganzschrift "Geisterjagd" haben sich Schüler/innen die vier Worte: "Schock". "Frage". ler/innen die vier Worte: "Schock", "Frage",<br>"Idee", "Attacke" überlegt und jeweils<br>ganz individuell eine Pose nachgestellt, die<br>ihnen zu den vier Schlagwörtern passend<br>erschien. Nun teilt man die Großgruppe<br>in Kleingruppe le iPads zur Verfügung stehen. In diesen Kleingruppen sollen die Schüler/innen sich<br>überlegen, wie sie diese Inhalte szenisch<br>darstellen und mit dem iPad in "Incredi-Booth" festhalten können. Ein wichtiger Aspekt hierbei ist, dass die gelesene Geschichte nicht nur im Vorgang des Lesens erlebt wird, sondern die Schüler/innen auch<br>einen aktiven Aspekt erfahren, der Bewe-An extra the same of the control of the control of the control of the control of the control of the control of the control of the control of the control of the control of the control of the control of the control of the c

gung und Veränderung beinhaltet. Die Bilder, die in diesem Szenario erstellt werden, können anschließend ausgedruckt oder beispielsweise in die App "iBook Creator" eingepflegt werden. Als zeitlichen Rahmen empfiehlt es sich

# Zusätzliches Material:

- **Mindestens 6 iPads**
- Mindes EncrediBooth
- 

- Förderung der Kreativität<br>■ Einüben von Rollenübern
- Einüben von Rollenübernahme im szenischen Spiel
- 
- 
- 

- 
- 
- 
- 
- 

## Tipps zur Zielüberprüfung:

Um zu überprüfen, ob die aufgenommenen Bilder auch gelungen sind, ist es ratsam, die Schüler/innen innerhalb der Gruppe ihre Bilder begutachten zu lassen. Die Schüler/innen sollen eigenständig darüber entscheiden können, ob eine erneute Aufnahme benötigt wird oder nicht. Das spart Zeit und jede/r hat somit die Möglichkeit vor, neben oder hinter der Kamera zu stehen und eigene Aufnahmen zu machen.

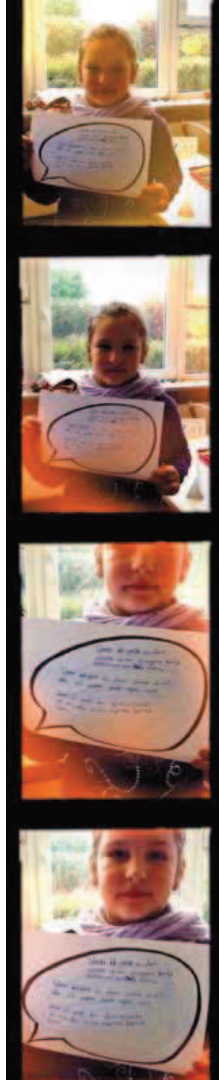